*Corso di Segnali e Sistemi*

*Ingegneria Biomedica-Ingegneria Elettronica Università degli Studi di Padova (Proff. N. Benvenuto e C. Dalla Man) A.A. 2019/2020*

# **Laboratorio 04 SOLUZIONI**

• Convoluzione di segnali a supporto limitato a tempo discreto e continuo

## **Richiami di Teoria**

# Convoluzione a tempo discreto

Consideriamo due segnali x[n] e y[n] a tempo discreto. Dalla teoria sappiamo che la loro convoluzione è definita come:

$$
x[n]^* y[n] = \sum_{k=-\infty}^{+\infty} y[n-k] x[k]
$$

Nella pratica non si può eseguire la sommatoria da -∝ a +  $\infty$ !... ma è anche vero che nella pratica tutti i segnali sono a supporto limitato!

(Si ricorda che se x è diverso da zero in N campioni ed y è diverso da zero in M campioni, x\*y è diverso da zero in N+M-1 campioni).

# **Richiami di Teoria**

### Convoluzione a tempo continuo

Consideriamo i segnali a tempo continuo f(t) e g(t).

La convoluzione a tempo continuo è definita da:

$$
f * g(t) = \int_{-\infty}^{+\infty} f(t-\tau)g(\tau)d\tau
$$

**Attenzione**: in Matlab si può solo approssimare un segnale a tempo continuo scegliendo il periodo di campionamento (passo) sufficientemente piccolo.

Scegliendo il periodo di campionamento **T** sufficientemente piccolo, possiamo scrivere

$$
f(t)^* g(t) = \int_{-\infty}^{+\infty} f(t-\tau)g(\tau)d\tau \approx T \sum_{k=-\infty}^{+\infty} f(nT - kT)g(kT)
$$

e ricondurci al caso a tempo discreto

## **Esercizio 1**

Consideriamo due segnali a[n] e b[n] a tempo discreto a supporto limitato.

$$
a[n] = \begin{cases}\n-1 & n = 0 \\
3 & n = 1 \\
-5 & n = 2 \\
2 & n = 3\n\end{cases}
$$
\n
$$
b[n] = \begin{cases}\n1 & n = 0 \\
2 & n = 1 \\
-1 & n = 2 \\
0 & \text{altrove}\n\end{cases}
$$

• Calcolare la convoluzione discreta c[n]=(a\*b)[n] e plottarla

Suggerimento: Per calcolare la convoluzione discreta c[n]=(a\*b)[n] si può usare il comando *conv*

**CONV** Convolution and polynomial multiplication. **C = CONV(A, B)** convolves vectors A and B. The resulting vector is length MAX([LENGTH(A)+LENGTH(B)-1,LENGTH(A),LENGTH(B)]).

# **Traccia di Soluzione**

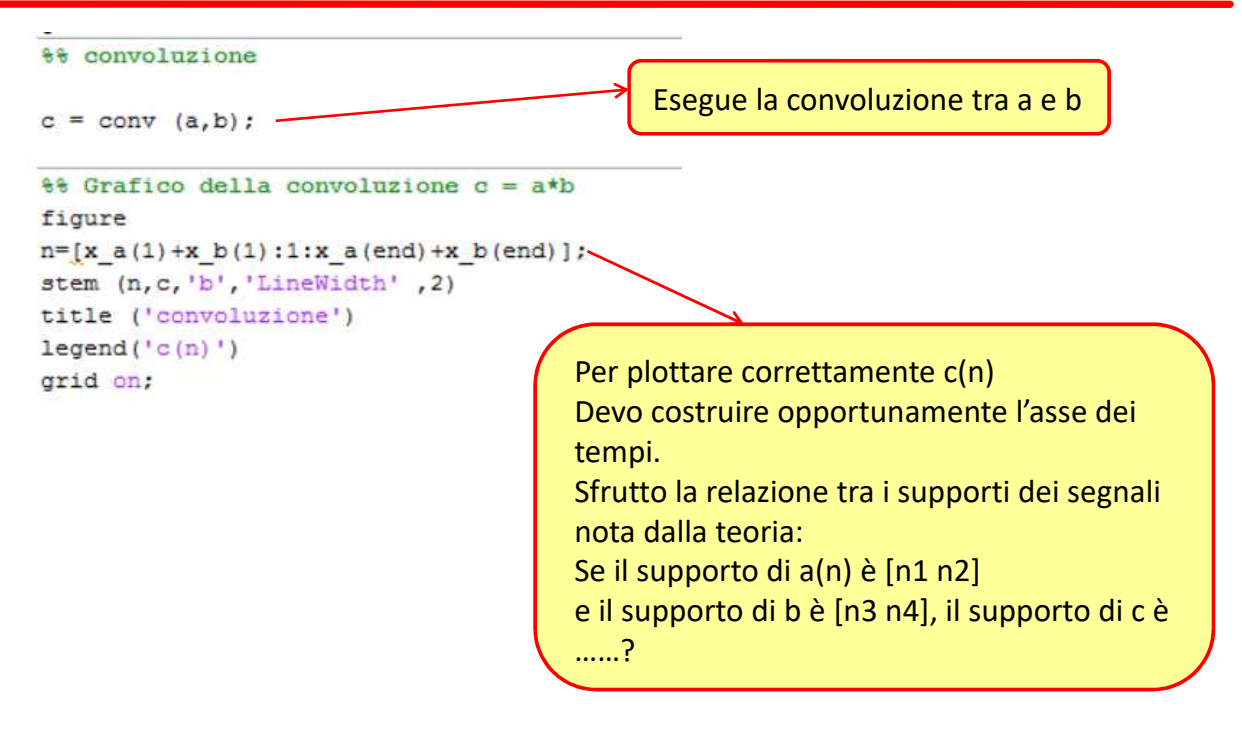

## **Soluzione**

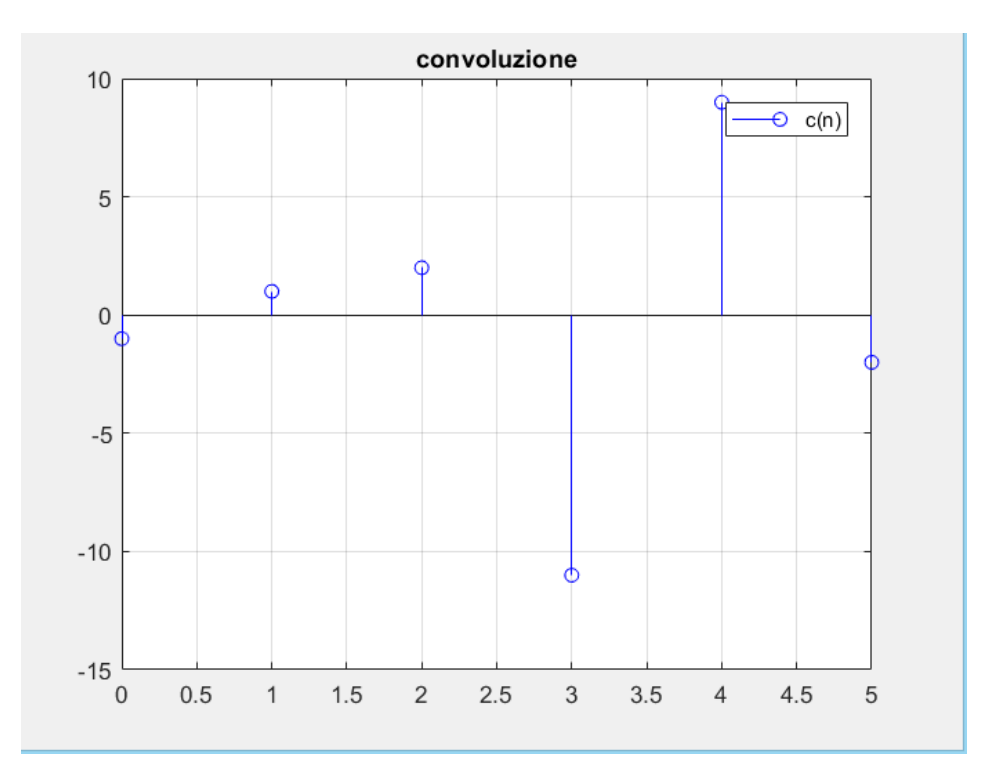

### **Esercizio per casa**

• Scrivere la function *conv\_man.m* che prende in ingresso i vettori riga a e b e restituisce in uscita c.

Suggerimento: usare il comando *fliplr* (se vettori riga, inverte sx-dx; se vettori colonna usare *flipud*, che inverte alto-basso)

• Confrontare i risultati ottenuti con la function creata e con il comando *conv.*

Usare i segnali a[n] e b[n] così definiti:

 $\overline{\mathcal{L}}$ ノ<br>)  $\begin{cases} 1 & 0 \leq n \leq \end{cases}$  $= b[n] =$  *altrove*  $0 \leq n$ *a[n] b[n]*  $\overline{0}$ 1  $0 \le n \le 3$ 

# **Il comando** *fliplr*

#### **>> help fliplr**

FLIPLR Flip matrix in left/right direction.

FLIPLR(X) returns X with row preserved and columns flipped in the left/right direction.

 $X = 123$  becomes 321 4 5 6 6 5 4

Class support for input X: float: double, single

# **Soluzione**

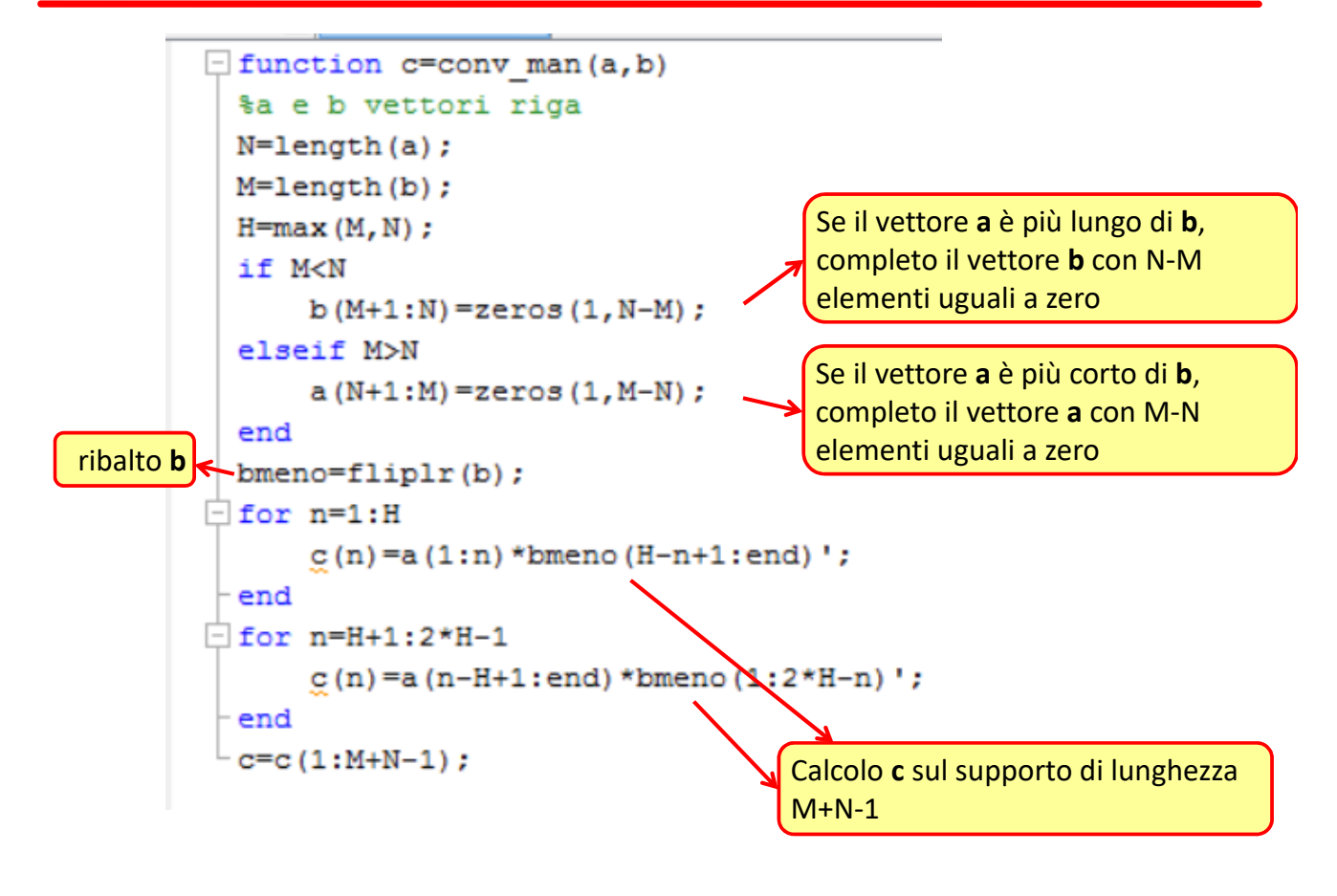

# **Esercizio 2**

• Dati i segnali a tempo continuo (per t∈[-5,5]):

$$
f(t) = A_f \cdot rect \left(\frac{t - t_f}{D_f}\right) \qquad g(t) = A_g \cdot rect \left(\frac{t - t_g}{D_g}\right)
$$

con A<sub>f</sub>=A<sub>g</sub>=1; t<sub>f</sub>=t<sub>g</sub>=1; D<sub>f</sub>=D<sub>g</sub>=1

- Plottare i segnali f(t) e g(t)
- Calcolare e plottare la convoluzione tra i due segnali

Ricordando che, scegliendo un periodo di campionamento T **sufficientemente piccolo**, possiamo scrivere:

$$
f(t)^* g(t) = \int_{-\infty}^{+\infty} f(t-\tau)g(\tau)d\tau \approx T \sum_{k=-\infty}^{+\infty} f(nT - kT)g(kT)
$$

Possiamo ricondurci al caso discreto, e possiamo quindi utilizzare il comando *conv* di Matlab visto nell'esercizio precedente….ATTENZIONE A PREMOLTIPLICARE PER **T**

Per costruire i segnali «rect», usare la function **rectpuls**:

**rectpuls** Sampled aperiodic rectangle generator. rectpuls(T) generates samples of a continuous, aperiodic, unity-height rectangle at the points specified in array T, centered about T=0. By default, the rectangle has width 1. Note that the interval of non-zero amplitude is defined to be open on the right, i.e., rectpuls(-0.5)=1 while rectpuls(0.5)=0.

**rectpuls(T,W) generates a rectangle of width W.**

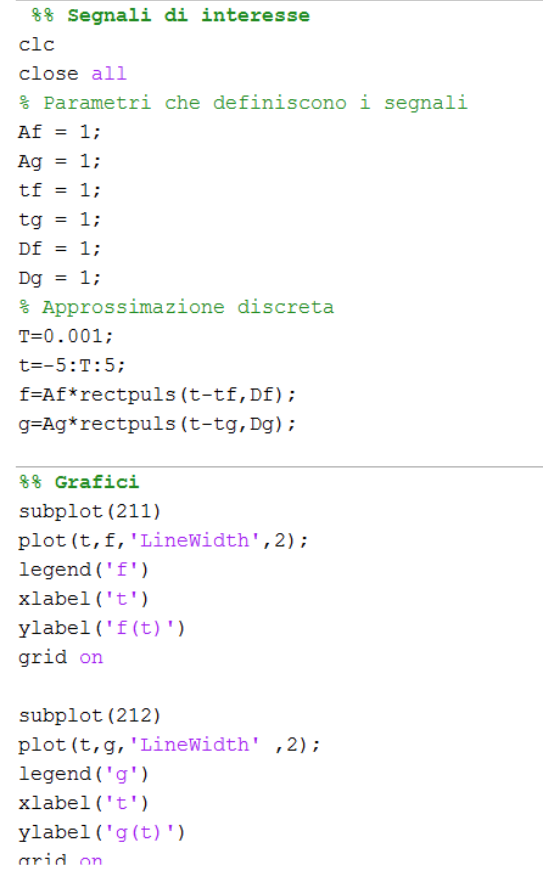

# **Traccia di Soluzione**

```
%% Convoluzione (approssimazione discreta)
% Attenzione a moltiplicare per il passo di campionamento
conv fg=T*conv(f,g);t conv=2*t(1):T:2*t(end);fiqure
plot (t conv, conv fg, 'b', 'LineWidth', 2)
leqend('conv(f,g)')xlabel('t')
                                    Per plottare correttamente conv fg
ylabel('f*g(t)')devo costruire opportunamente l'asse dei 
grid on
                                   tempi t_conv.
```
Ai vettori f e g, dati in ingresso alla function *conv,* corrisponde l'asse dei tempi t. Sfruttando la relazione tra i supporti dei segnali nota dalla teoria,

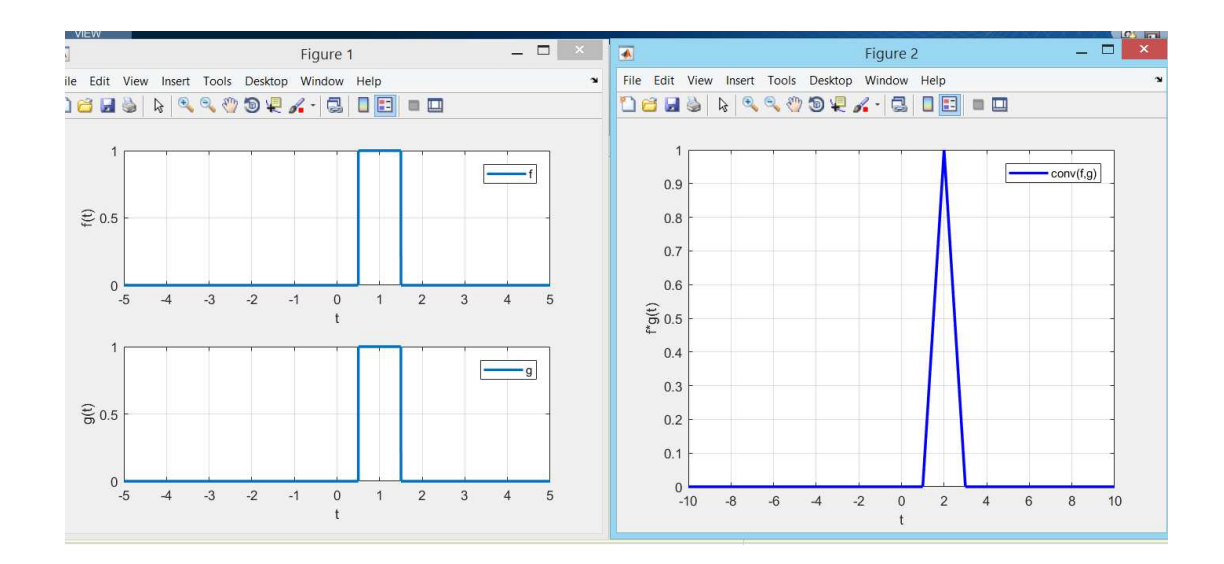

# **Esercizio 3**

• Si consideri il sistema LTI che descrive la cinetica dell'ormone C-peptide. La risposta impulsiva è la somma di due esponenziali:

$$
h(t) = Ae^{-at} + Be^{-bt}
$$

con A=0.76, B=0.24, a=0.14 min<sup>-1</sup>, b=0.02 min<sup>-1</sup>

- Il file lab4\_es3\_data.mat contiene la secrezione di C-peptide (in pmol/l/min) campionata con passo T=1 min in [0,420] min (l'ingresso del sistema).
- Simulare l'uscita del sistema, cioè la concentrazione di Cpeptide (in pmol/l) in [0,420] min.
- Simulare l'uscita del sistema quando b=0.2 e b=0.002 (sovrapporre i grafici con il precedente)

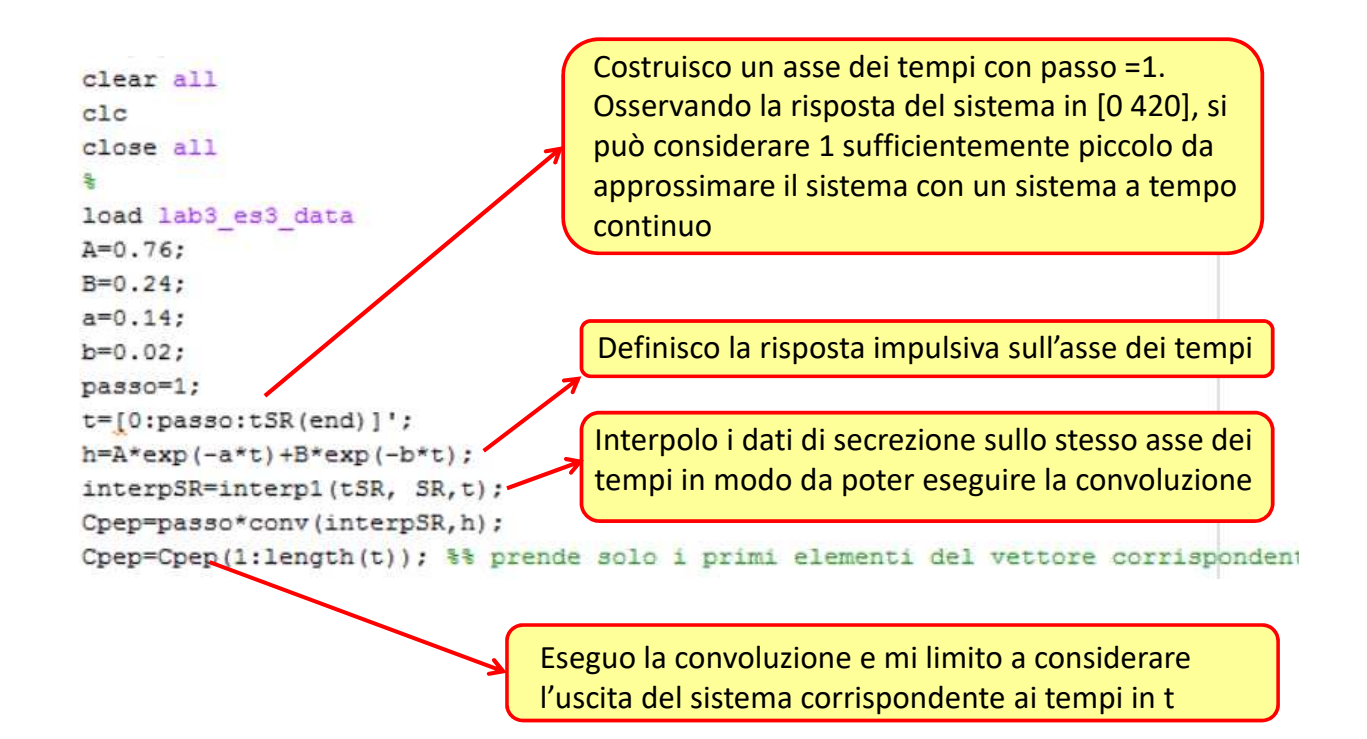

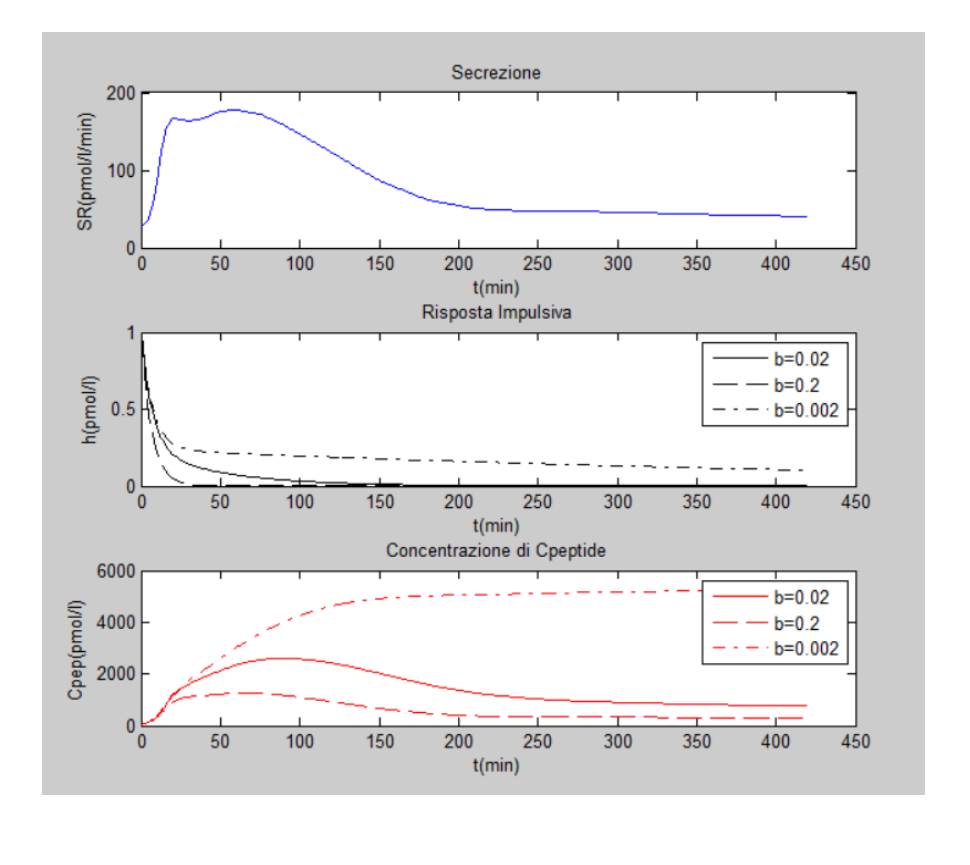